# **เมนกูาหนดราคาและต ํ นท นมาตรฐาน ุ**

#### **วตถั ประสงค ุ**

เพื่อเป็นการกำหนดราคา และต้นทุนสินค้ามาตรฐาน ในการนำไปบันทึกต้นทุน สินค้าในระบบสินค้าคงคลัง (Inventory Control) และระบบซื้อ (Purchase Order) ซึ่งขึ้น ือย่กับการกำหนด IC Option การแสดงราคาสินค้าระบบ IC และการแสดงราคาซื้อสินค้า ว่าจะให้ แสดงด้ายราคาอ<sup>ะ</sup>ไร

WINSpeed

ww.prosoft.co.th

#### **คาอธ ํ บาย ิ**

่เนื่องจากราคา และต้นทุนมาตรฐาน ของสินค้าอาจจะมีการเปลี่ยนแปลง ดังนั้นการ นำราคาดังกล่าวไปใช้งานจะต้องกำหนดข้อมูลก่อน โดยผู้ใช้อาจจะกำหนดราคา สินค้าไว้หลายๆราคา และการนำไปใช้งานขึ้นอยู่กับสถานะเอกสาร หรือเวลาเริ่มต้น -้สิ้นสุดการใช้งานที่กำหนดไว้

ึ การกำหนดราคา และต้นทุนมาตรฐานสินค้า สามารถกำหนดข้อมูลดังกล่าวที่ **เมนูกําหนดรหัสสินคา** หรือจะ**กําหนดที่เมนูกําหนดราคาและตนทุนสินคา**ก็ได โดยการ ใช้งานโปรแกรมจะนำข้อมลที่เมนกำหนดราคาและต้นทนสินค้าไปแสดงก่อนตาม การกำหนด ช่วงของวันที่เริ่มต้น -สิ้นสุดการใช้งานไว้ และจะนำข้อมูลจากเมนูกำหนด ึรหัสสินค้า มาแสดงให้ถ้าช่วงเวลาที่บันทึกรายการพ้นจากที่กำหนดไว้ในเมนูกำหนด ราคาและต้นทนสินค้าแล้ว

การแสดงราคาต้นทุนสินค้า หรือราคาซื้อสินค้า จะขึ้นอยู่กับการกำหนด **IC Option** ดวยวา ตองแสดงดวยราคาอะไร โปรแกรมจะแสดงขอมูลใหอัตโนมัติตาม **IC Option** ที่กำหนดไว้

## **ขั้นตอนการบันทึก**

การบันทึกกำหนดราคาและต้นทุนมาตรฐาน มีรายละเอียดดังนี้

Detail **PERS** 

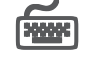

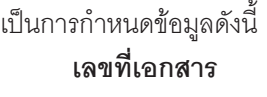

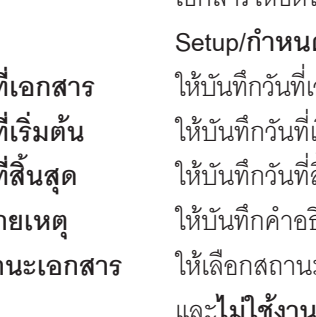

ให้บันทึกเลขที่เอกสาร ซึ่งโปรแกรมจะ Running เลขที่ เคกสารให้คัตโนมัติตามการกำหนดที่**ระบบ EM/General Setup/กําหนดเลขที่เอกสาร วันที่เอกสาร** ให้บันทึกวันที่เอกสารการกำหนดราคาและต้นทุนมาตรฐาน **วันที่เริ่มต้น ใ**ห้บับทึกวันที่เริ่มต้นของการใช้งานเอกสาร **วันที่สิ้นสด** ให้บันทึกวันที่สิ้นสุดการใช้งานเอกสาร **หมายเหตุ** ให้บันทึกคำคลิบายรายการประกอบเอกสารเพิ่มเติม **ี สถานะเอกสาร ให้เ**ลือกสถานะของเอกสารซึ่งมีให้เลือก 2 **แบบ คือ ใช้งาน หาน** ถ้ากำหนดสถานะเป็น

- ♦ **ไมใชงาน** โปรแกรมจะไมแสดงราคา สนคิ าตามท ี่ ี กำหนดให้ ถึงแม้ว่าระยะเวลาจะอยู่ในช่วงที่กำหนด ราคาสินค้าไว้ ก็ตาม
- **่ใช้งาน** โปรแกรมจะนำราคาตามที่กำหนดไว้ไป ใช้ในการบันทึกรายการทันทีตามช่วงระยะ ี่ เวลาวันที่เริ่มต้น - สิ้นสุด ที่กำหนดไว้
- **ช่วงข้อมูลสินค้า** เป็นการกำหนดช่วงข้อมูลของรหัสสินค้าที่ต้องการนำมา กำหนดราคาและต้นทุนมาตรฐานของสินค้า โดยสามารถ เลอกได ื **3 แบบ** คอื
	- **♦ สินค้าทั้งหมด** คือ การเลือกกำหนดให้สินค้าทุกตัว มีราคาและต้นทุนมาตรฐานของสินค้าเท่ากับราคา ที่กำหนดไว้เท่ากันหมดทกตัว

**บทที่ 8**

WINSpeed

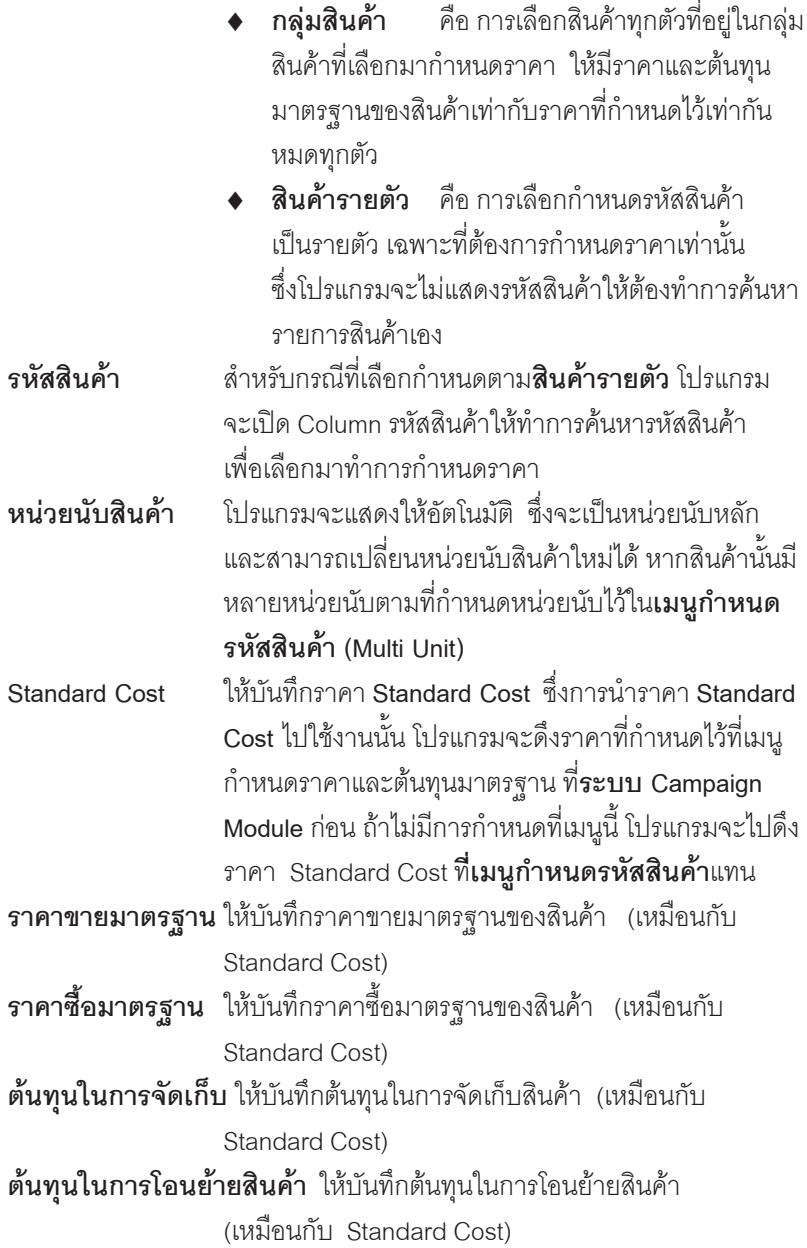

п

 $\ddot{\psi}$ ม Copy  $\fbox{\small\it \begin{bmatrix} \frac{1}{2} \end{bmatrix}}$  เช้บันทึกข้อมูลด้วยการ "Copy" เอกสาร ใบก่อนๆ ที่เคยมี ึการบันทึกไว้เพื่อเป็นการประหยัดเวลาในการจัดทำ รายการ และสามารถแก้ไขข้อมลได้

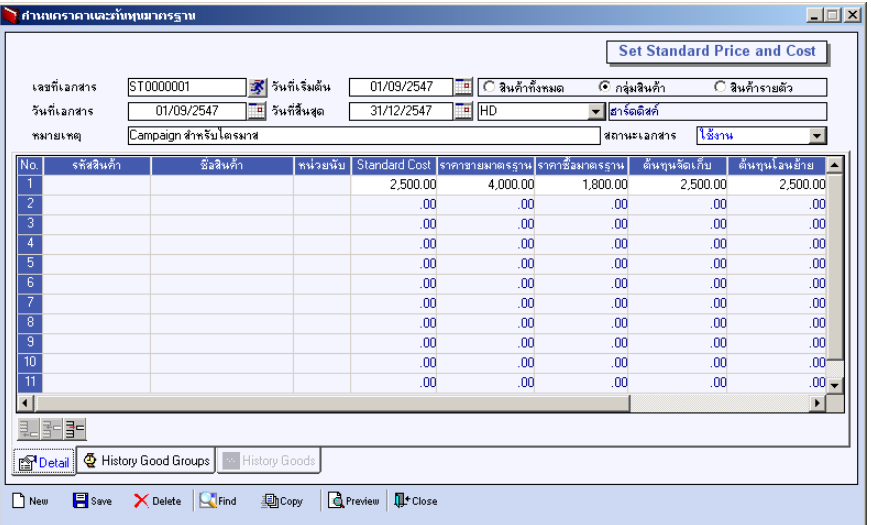

⇪**ตวอย ั างการก าหนดราคาและต ํ นท นมาตรฐาน ุ Tab Detail**

**History Goods Groups**

เป็นการแสดงประวัติการกำหนดราคาและต้นทุนมาตรฐานของกลุ่มสินค้า มีรายละเอียด ดังนี้

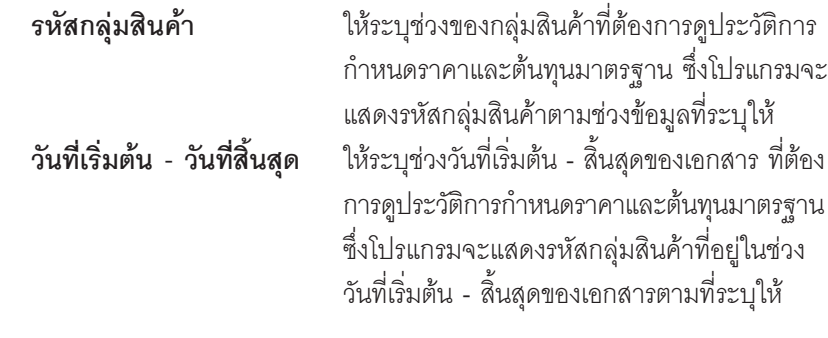

**บทที่ 8**

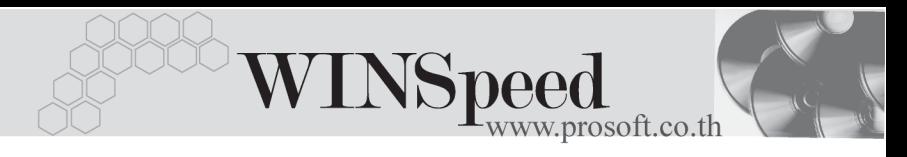

**Process Frocess หลังจากที่ระบช่วงข้อมลแล้ว ให้ Click ที่ Process** โปรแกรมจะแสดงข้อมูลของกลุ่มสินค้า ช่วงวันที่ ูเคกสาร และรายละเคียดของการกำหนดราคา ให้อัตโนมัติ แต่ถ้าไม่ระบช่วงข้อมลตามข้างต้น โปรแกรมจะแสดงรหัสกลุ่มสินค้าทั้งหมดที่เคย กำหนดในเมนูกำหนดราคาและต้นทุนมาตรฐาน ให้ทุกรายการ

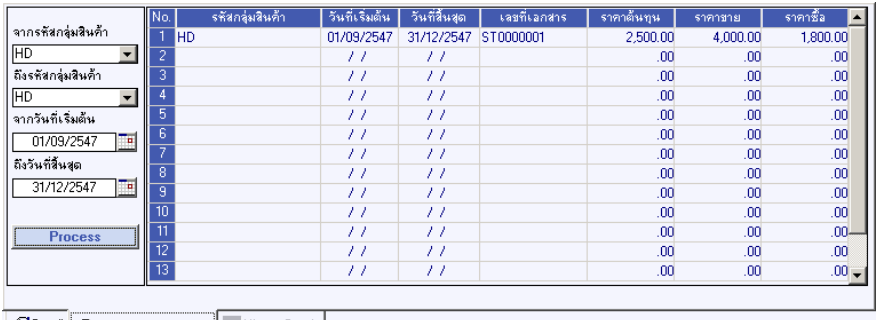

**PDetail @ History Good Groups But History Goods** 

⇪**ตวอย ั างการก าหนดราคาและต ํ นท นมาตรฐาน ุ Tab History Goods Groups**

**History Goods**

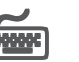

เป็นการแสดงประวัติการกำหนดราคาและต้นทุนมาตรฐานของสินค้ารายตัว และสินค้า ทั้งหมด มีรายละเคียดดังนี้

**รหสสั นคิ า** ใหระบ ชุ วงของรห สสั นคิ าท ตี่ องการด ประว ู ตัิ ึการกำหนดราคาและต้นทุนมาตรฐาน ซึ่งโปรแกรม จะแสดงรหัสสินค้าตามช่วงข้อมูลที่ระบุให้ **วันที่เริ่มต้น - วันที่สิ้นสุด** ให้ระบุช่วงวันที่เริ่มต้น - สิ้นสุดของเอกสาร ที่ต้อง การดูประวัติการกำหนดราคาและต้นทุนมาตรฐาน ซึ่งโปรแกรมจะแสดงรหัสสินค้าที่อยู่ในช่วง ้ วันที่เริ่มต้น - สิ้นสุดของเอกสารที่ระบุดังกล่าว

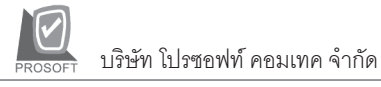

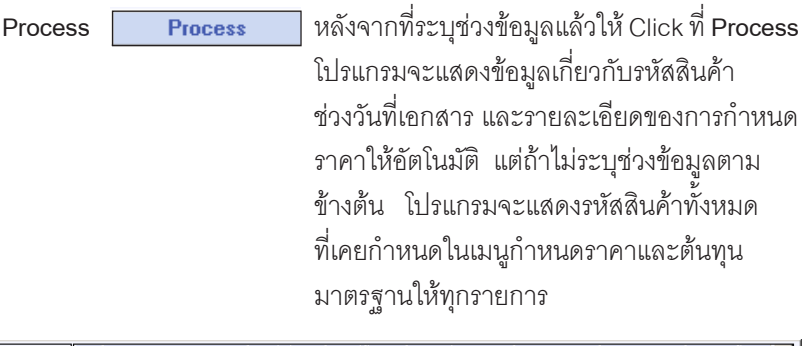

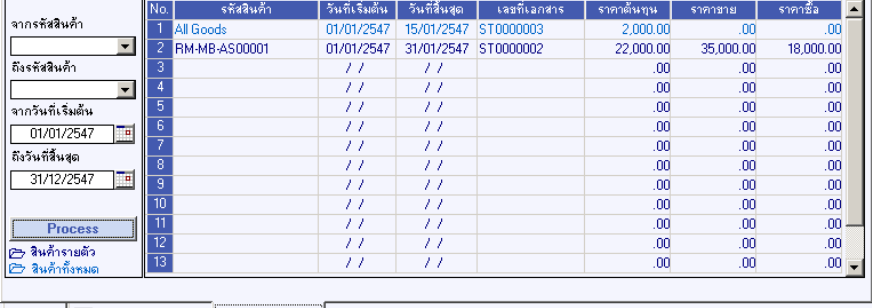

B Detail M History Good Groups **4 History Goods** 

### ⇪**ตวอย ั างการก าหนดราคาและต ํ นท นมาตรฐาน ุ Tab History Goods**

**บทที่ 8**